# ClassifAI Test Cases

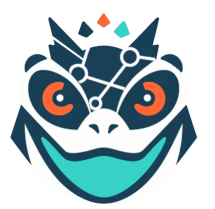

## **Authentication**

## **Test Case TC\_Login\_01**

**Test Priority (Low/Medium/High):** Med **Test Designed Date:** <5/6/2024>

**Module Name:** Authentication Module **Test Executed by:** <Taylor Griffin>

**Test Title:** Verify login with valid username and password **Test Execution Date:** <5/6/2024>

**Description:** Test the ClassifAI login page **Test Type**: functional

**Related Use Cases**: UC-1, UC-2

**Test Case ID:** TC\_Login\_01 **Test Designed** by: <Taylor Griffin>

**Pre-conditions:**

- User has valid username and password
- The login system is operational and connected to AWS Cognito.

**Dependencies:**

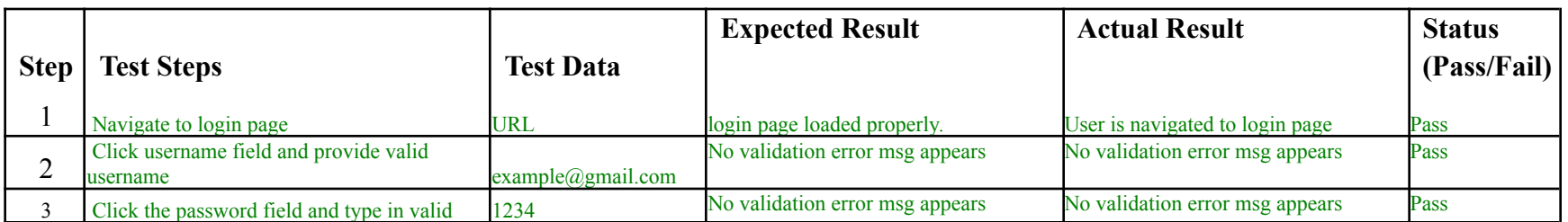

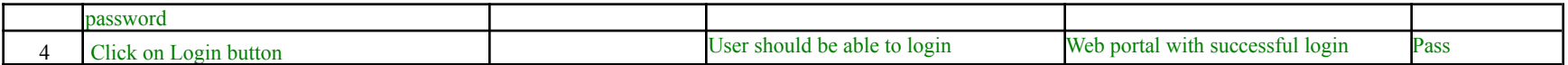

With valid credentials: User is logged in and has access to the portal.

## **Test Case TC\_Login\_02**

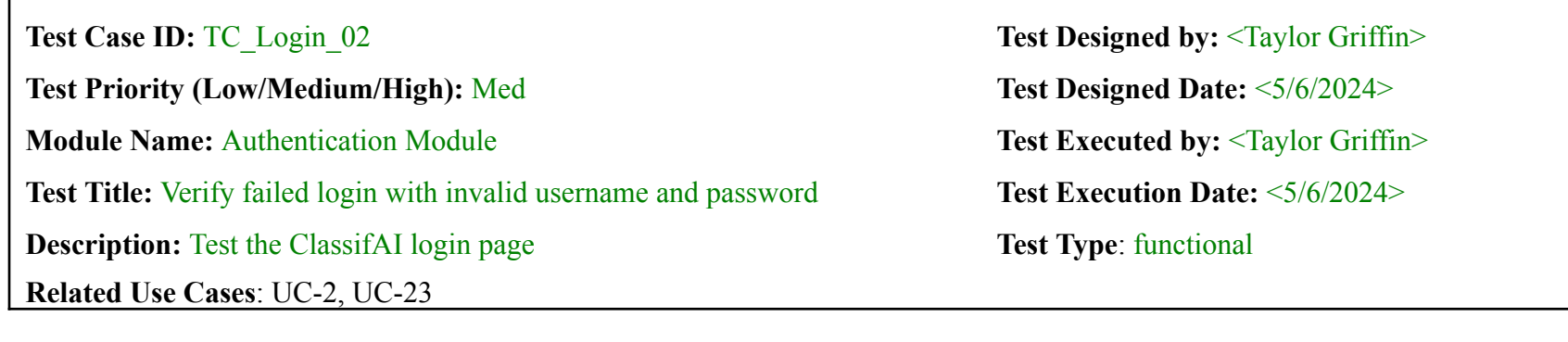

#### **Pre-conditions:**

 $\overline{1}$ 

- User has invalid username and password
- The login system is operational and connected to the user database.

#### **Dependencies:**

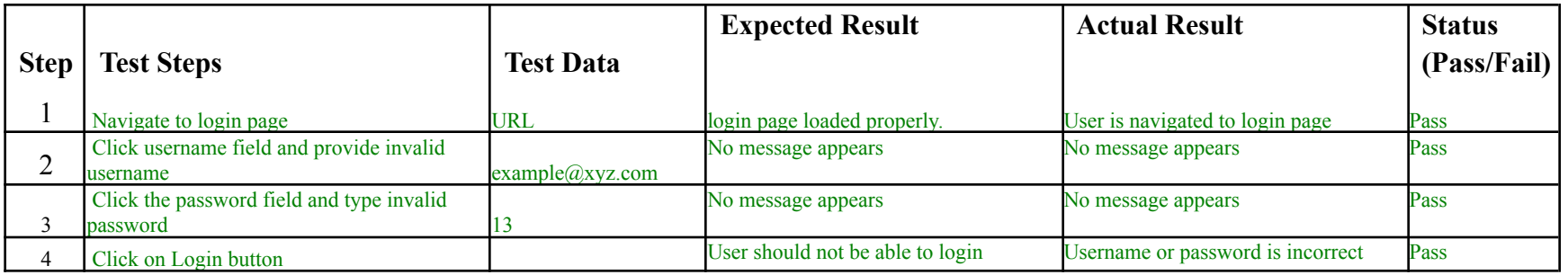

**Post-conditions:**

With invalid credentials: User is not able to proceed and has to reset password or sign up.

## **Test Case TC\_SignUp\_01**

**Test Case ID:** TC\_SignUp\_01 **Test Designed** by: <Taylor Griffin> **Test Priority (Low/Medium/High):** Med **Test Designed Date:** <5/6/2024> **Module Name:** Authentication Module **Test Executed by:** <Taylor Griffin> **Test Title:** Verify Sign up with valid information **Test Execution Date:** <5/6/2024> **Description:** Test the ClassifAI Sign Up page **Test Type**: functional **Related Use Cases**: UC-1

- User has valid email
- The login system is operational and connected to AWS Cognito.
- **Dependencies:**

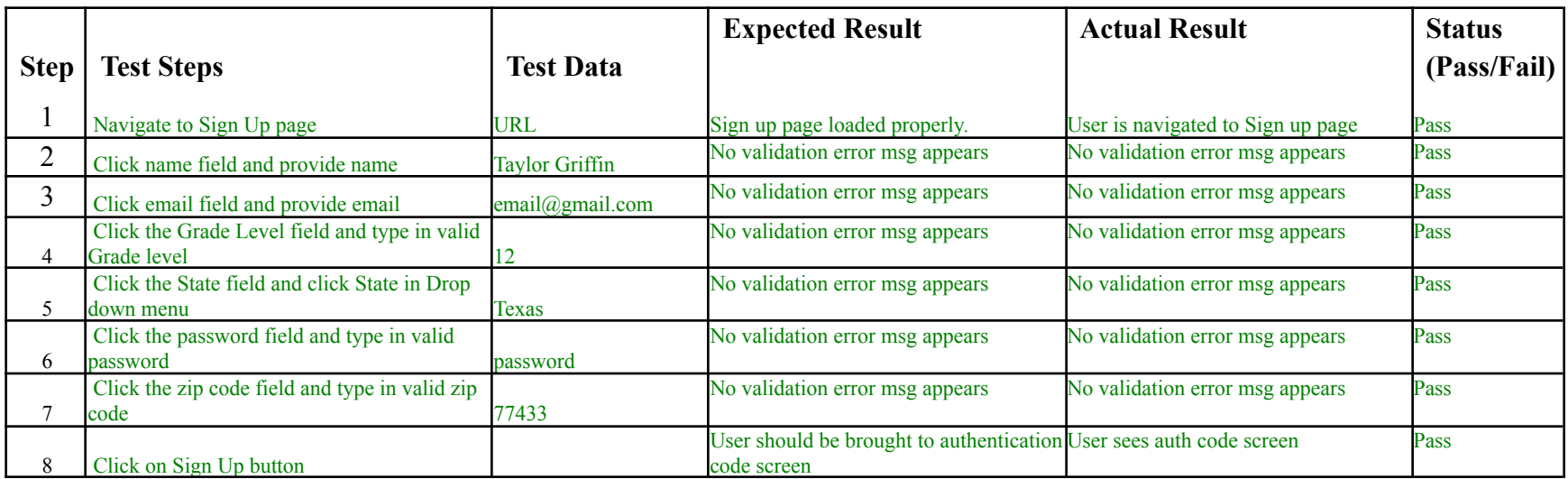

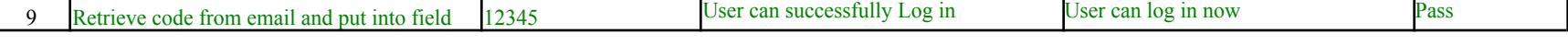

With valid credentials: User is logged in and has access to the portal.

## **Test Case TC\_SignUp\_02**

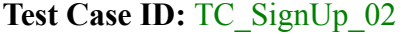

**Test Priority (Low/Medium/High):** Med **Test Designed Date:** <5/6/2024>

**Module Name:** Authentication Module **Test Executed by:** <Taylor Griffin>

**Test Title:** Verify Sign up failure with invalid information **Test Execution Date:** <5/6/2024>

**Description:** Test the ClassifAI Sign up page invalidation **Test Type**: functional

**Related Use Cases**: UC-1

**Test Designed by:** <Taylor Griffin>

#### **Pre-conditions:**

- User has valid email
- The login system is operational and connected to AWS Cognito.

**Dependencies:**

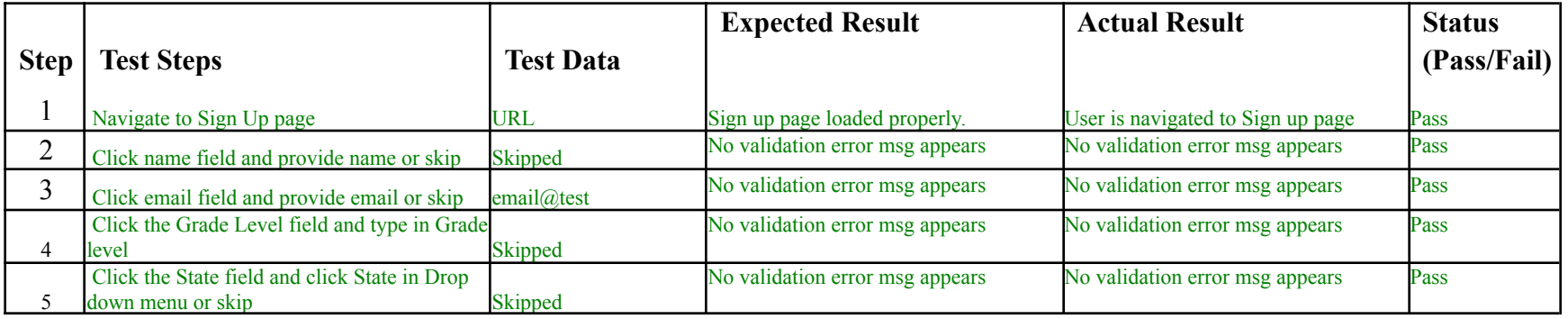

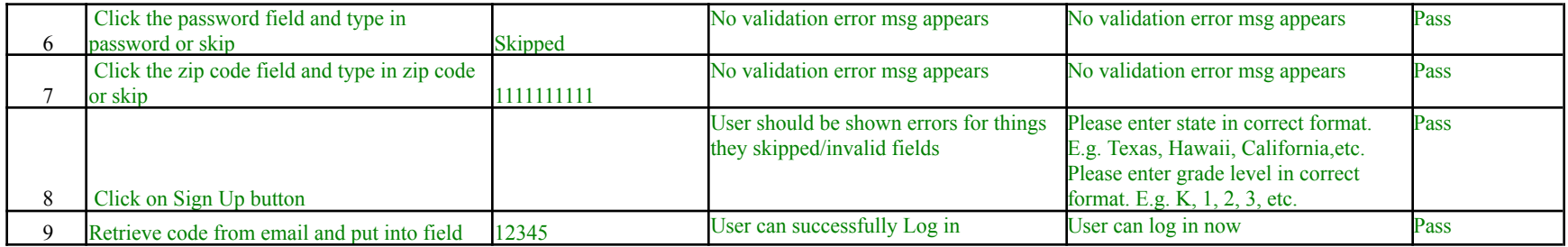

With invalid credentials: User is not logged in and has to fix their sign up information

## **Analysis**

## **Test Case TC\_Analyze\_01**

**Test Case ID:** TC\_Analyze\_01 **Test Designed** by: <Taylor Griffin> **Test Priority (Low/Medium/High):** High **Test Designed Date:** <5/6/2024> **Module Name:** Analysis Module **Test Executed by:** <Taylor Griffin> **Test Title:** Verify Audio File Analysis with Accepted File Types **Test Execution Date:** <5/6/2024> **Description:** Test the ClassifAI Audio Analysis **Test Type**: functional **Related Use Cases**: UC-4, UC-5

**Pre-conditions:**

- User is logged in and has access to the Analyze page.
- The system is ready to process audio files.
- The system is connected to MongoDB and LLM

**Dependencies: Successful login and navigation to the Analyze page.**

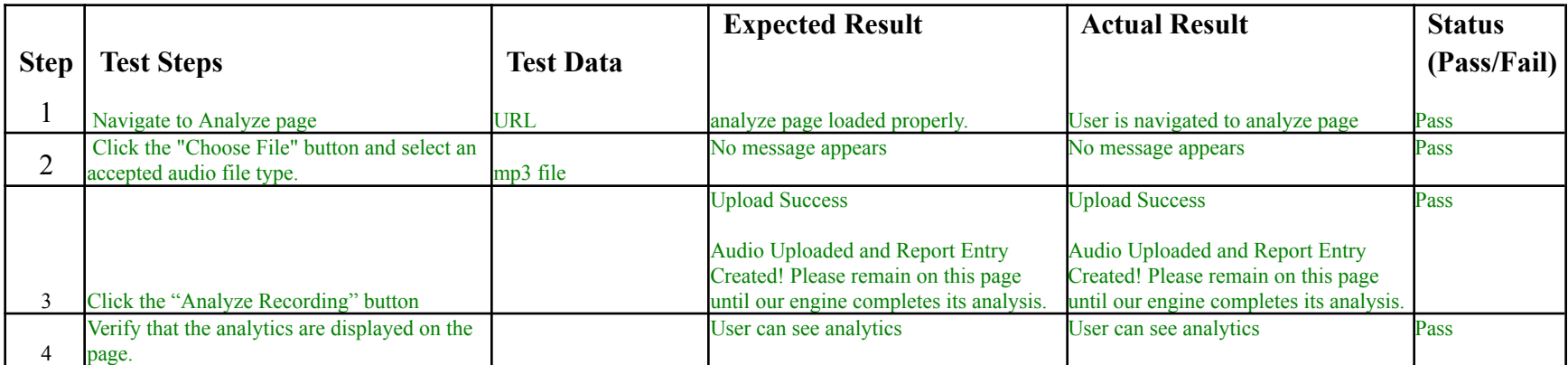

The analytics of the audio file are displayed on the Analyze page.

## **Test Case TC\_Analyze\_02**

**Test Case ID:** TC\_Analyze\_02 **Test Designed** by: <Taylor Griffin> **Test Priority (Low/Medium/High):** High **Test Designed Date:** <5/6/2024> **Module Name:** Analysis Module **Test Executed by:** <Taylor Griffin> **Test Title:** Verify Video File Analysis with Accepted File Types **Test Execution Date:** <5/6/2024> **Description:** Test the ClassifAI Video Analysis **Test Type**: functional **Related Use Cases**: UC-4, UC-5

**Pre-conditions:**

- User is logged in and has access to the Analyze page.
- The system is ready to process audio files.
- The system is connected to MongoDB and LLM

**Dependencies: Successful login and navigation to the Analyze page.**

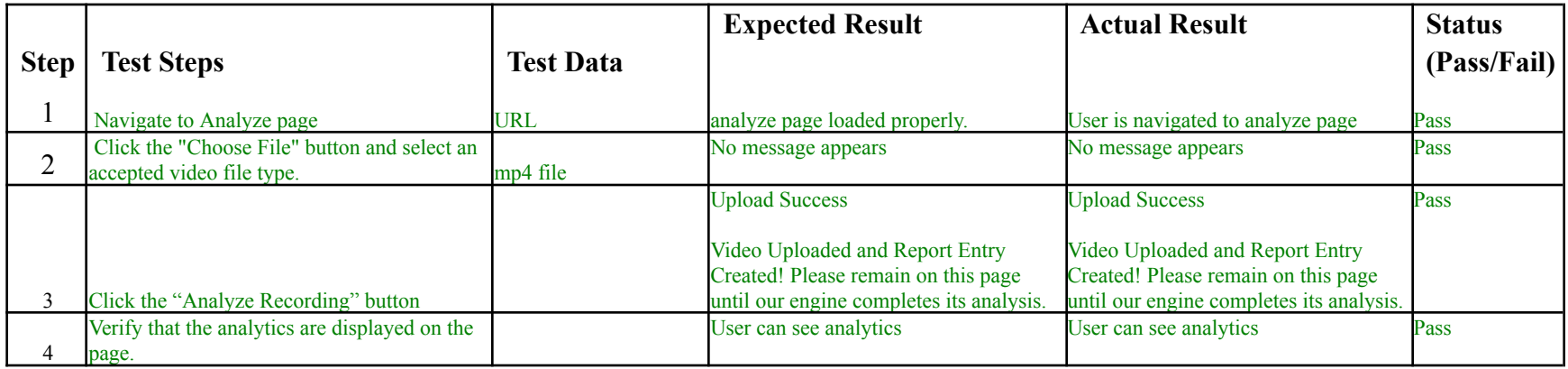

The analytics of the video file are displayed on the Analyze page.

## **Test Case TC\_Analyze\_03**

**Test Case ID:** TC\_Analyze\_03 **Test Designed** by: <Taylor Griffin> **Test Priority (Low/Medium/High):** High **Test Designed Date:** <5/6/2024> **Module Name:** Analysis Module **Test Executed by:** <Taylor Griffin> **Test Title:** Verify YouTube Video Analysis with YouTube URL **Test Execution Date:** <5/6/2024> **Description:** Test the ClassifAI YouTube Video Analysis **Test Type**: functional **Related Use Cases**: UC-4, UC-5

#### **Pre-conditions:**

- User is logged in and has access to the Analyze page.
- The system is ready to process audio files.
- The system is connected to MongoDB and LLM

**Dependencies: Successful login and navigation to the Analyze page.**

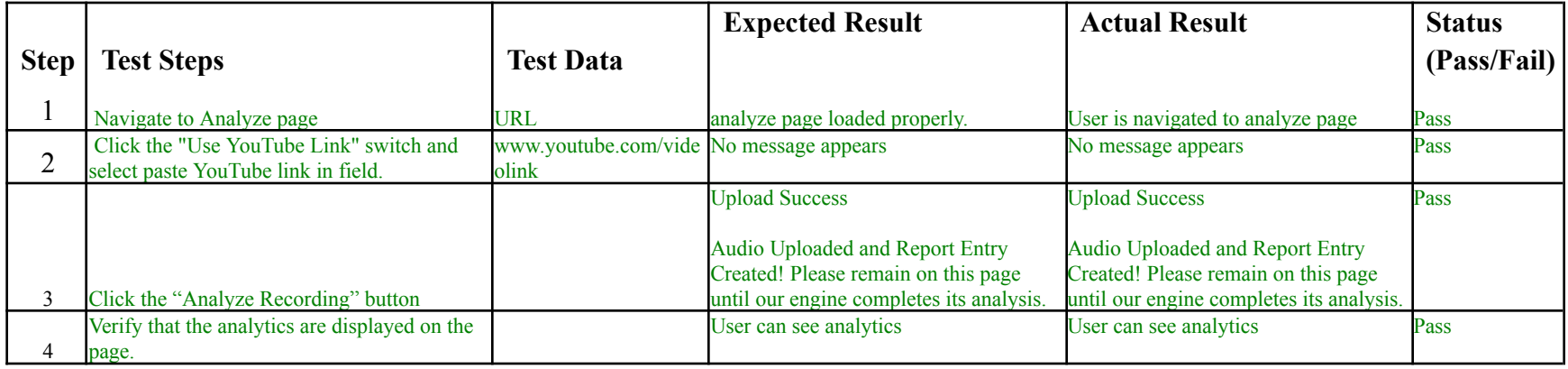

The analytics of the YouTube video are displayed on the Analyze page.

## **Test Case TC\_Analyze\_04**

**Test Case ID:** TC\_Analyze\_04 **Test Designed by:** <Taylor Griffin> **Test Priority (Low/Medium/High):** Med **Test Designed Date:** <5/6/2024> **Module Name:** Analysis Module **Test Executed by:** <Taylor Griffin> **Test Title:** Verify Error on Analysis with Invalid File Types **Test Execution Date:** <5/6/2024> **Description:** Test the ClassifAI Analysis with invalid types **Test Type**: functional **Related Use Cases**:

- User is logged in and has access to the Analyze page.
- The system is ready to process audio files.
- The system is connected to MongoDB and LLM

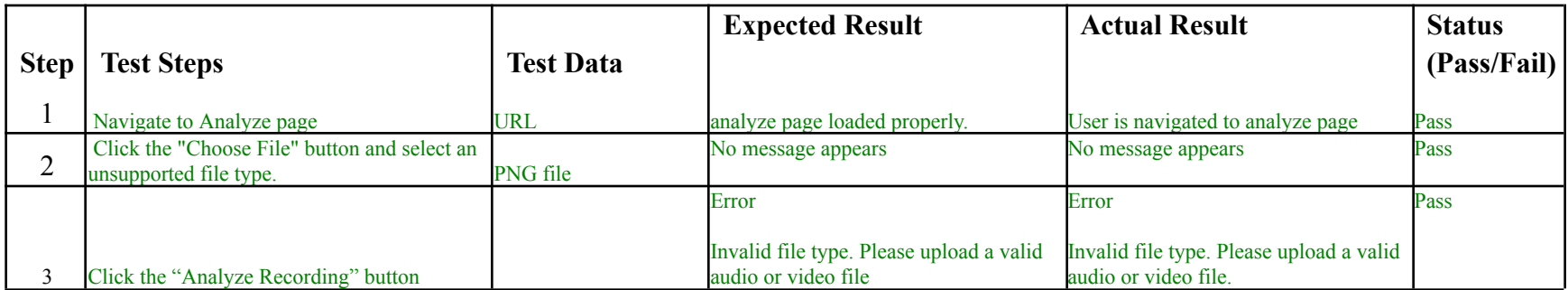

The analysis process has warned user to upload supported file type.

## **Test Case TC\_Analyze\_05**

**Test Priority (Low/Medium/High):** Med **Test Designed Date:** <5/6/2024>

**Test Title:** Verify Edit Question Categorization edit on Analysis **Test Execution Date:** <5/6/2024> **Description:** Test the ClassifAI Analysis Question Cat. dropdown menu **Test Type**: functional

**Related Use Cases**: UC-7

**Test Case ID:** TC\_Analyze\_04 **Test Designed** by: <Taylor Griffin>

**Module Name:** Analysis Module **Test Executed by:** <Taylor Griffin>

- User is logged in and has access to the Analyze page.
- The system is ready to process audio files.
- The system is connected to MongoDB and LLM

● User has already made successful Analysis **Dependencies: Successful login and navigation to the Analyze page.**

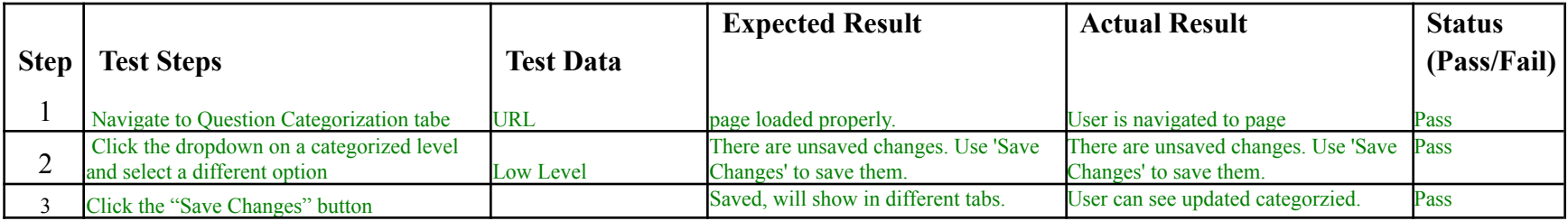

#### **Post-conditions:**

The Question Categorization level has successfully been changed by user

## **My Reports**

## **Test Case TC\_ViewReports\_01**

**Test Case ID:** TC\_ViewReports\_01 **Test Designed** by: <Taylor Griffin>

**Test Priority (Low/Medium/High):** Med **Test Designed Date:** <5/6/2024>

**Module Name:** View Reports Module **Test Executed by:** <Taylor Griffin>

**Description:** Test the ClassifAI My Reports view **Test Type**: functional

**Related Use Cases**: UC-11, UC-12, UC-15

**Test Title:** Verify View Reports **Test Execution Date:** <5/6/2024>

- User is logged in and has access to the My Reports page.
- User has previously analyzed a file

### • The system is connected to MongoDB **Dependencies: Successful login and navigation to the My Reports page.**

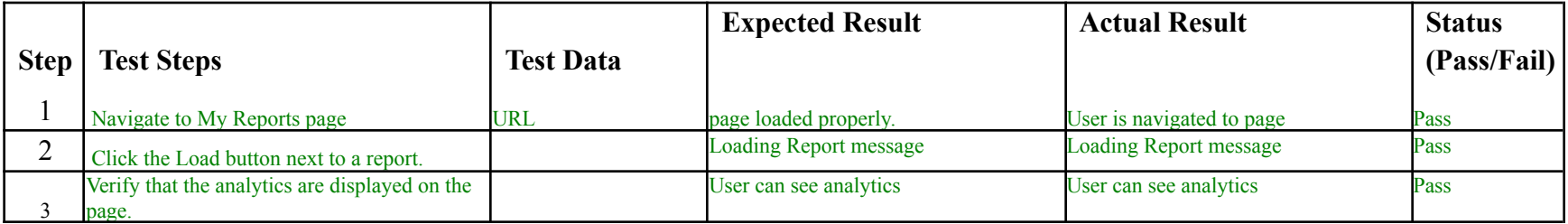

#### **Post-conditions:**

The analytics of the Report are displayed on the Analyze page.

## **Test Case TC\_ViewReports\_02**

**Test Case ID:** TC\_ViewReports\_01 **Test Designed** by: <Taylor Griffin> **Test Priority (Low/Medium/High):** Med **Test Designed Date:** <5/6/2024> **Module Name:** View Reports Module **Test Executed by:** <Taylor Griffin> **Test Title:** Edit a report from View Reports **Test Execution Date:** <5/6/2024> **Description:** Test the ClassifAI edit from My Reports view **Test Type**: functional **Related Use Cases**: UC-12, UC-13, UC-14

**Pre-conditions:**

- User is logged in and has access to the My Reports page.
- User has previously analyzed a file
- The system is connected to MongoDB

**Dependencies: Successful login and navigation to the My Reports page.**

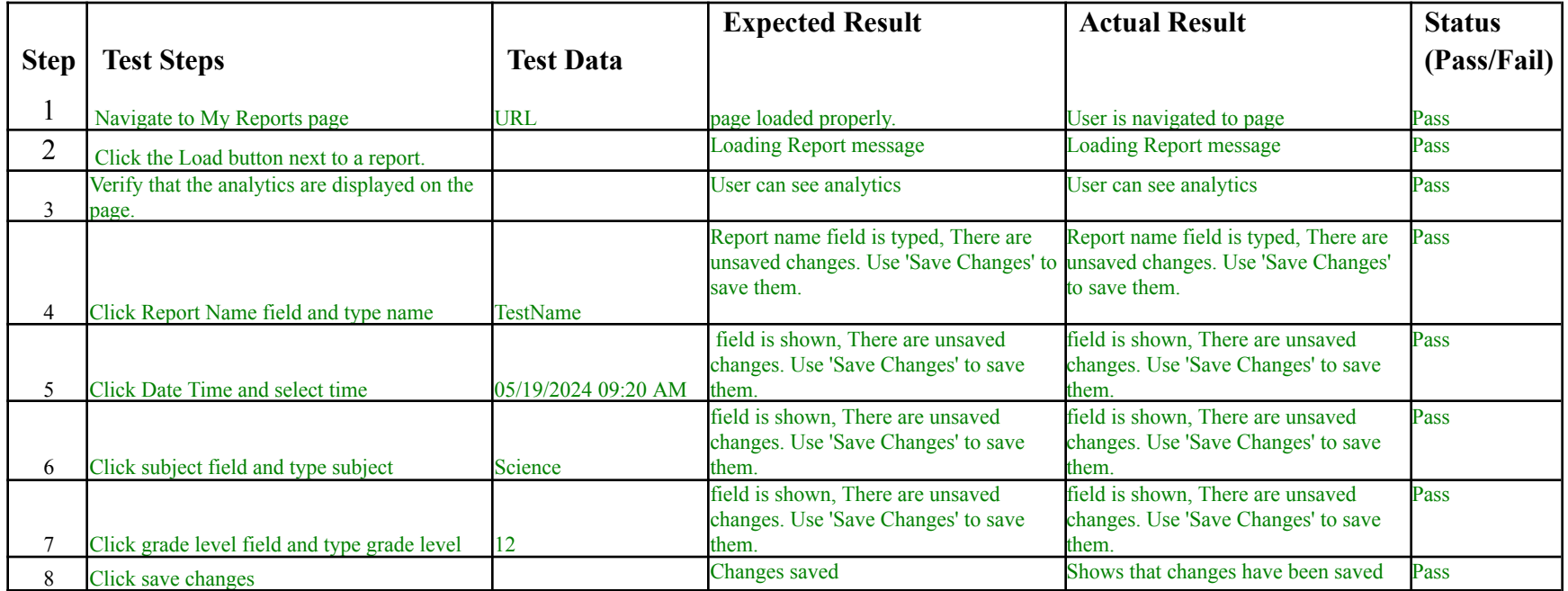

The metadata of the Report is updated and displayed on the Analyze page.

## **Test Case TC\_ExportFiles\_01**

**Test Case ID:** TC\_ExportFiles\_01 **Test Designed by:** <Taylor Griffin>

**Test Priority (Low/Medium/High):** Med **Test Designed Date:** <5/6/2024>

**Description:** Test the ClassifAI My Reports view **Test Type**: functional

**Related Use Cases**: UC-8, UC-10, UC-15

**Module Name:** Export Files Module **Test Executed** by: <Taylor Griffin> **Test Title:** Verify Export CSV **Test Execution Date:** <5/6/2024>

#### **Pre-conditions:**

- User is logged in and has access to the My Reports page.
- User has previously analyzed a file
- The system is connected to MongoDB

**Dependencies: Successful login and navigation to the My Reports page.**

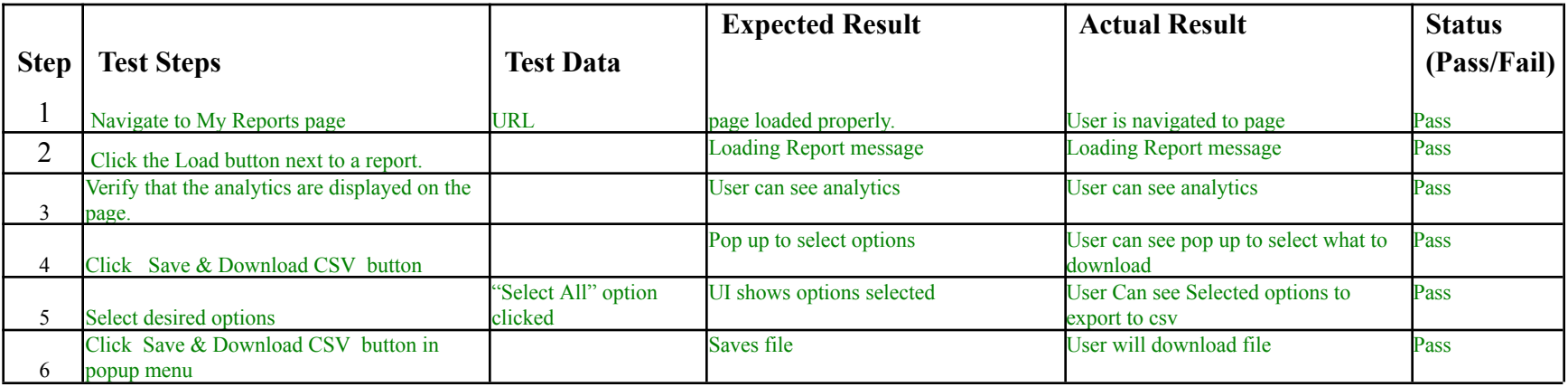

#### **Post-conditions:**

The selected analytics of the Report have been downloaded in CSV.

## **Test Case TC\_ExportFiles\_02**

**Test Priority (Low/Medium/High):** Med **Test Designed Date:** <5/6/2024>

**Test Case ID:** TC\_ExportFiles\_02 **Test Designed** by: <Taylor Griffin> **Module Name:** Export Files Module **Test Executed** by: <Taylor Griffin> **Test Title:** Verify Export PDF **Test Execution Date:** <5/6/2024>

**Related Use Cases**: UC-9, UC-10, UC-15

#### **Pre-conditions:**

- User is logged in and has access to the My Reports page.
- User has previously analyzed a file
- The system is connected to MongoDB

**Dependencies: Successful login and navigation to the My Reports page.**

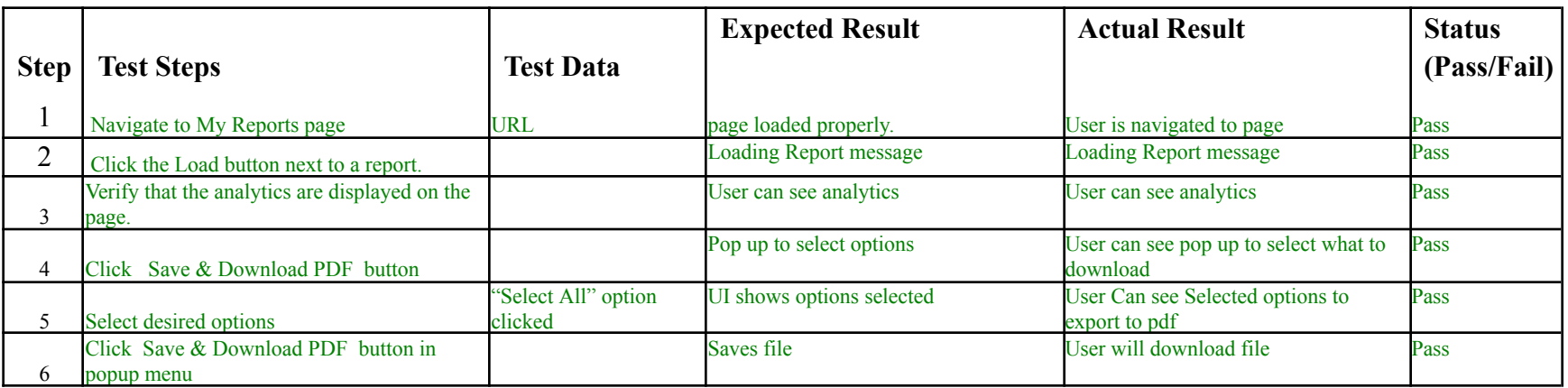

**Post-conditions:**

The selected analytics of the Report have been downloaded in PDF.

## **Export Data Files**

## **Test Case TC\_DataFileExport\_01**

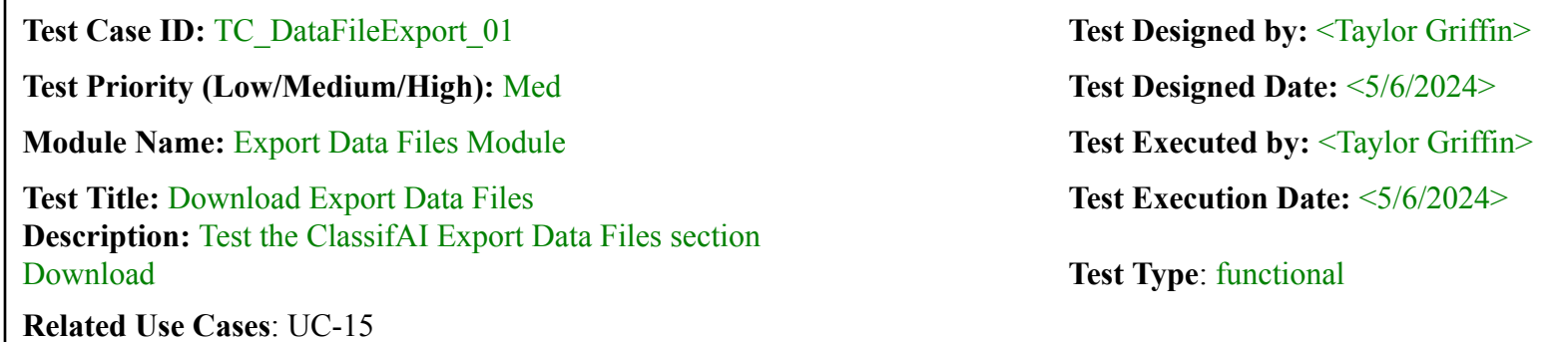

#### **Pre-conditions:**

- User is logged in and has access to the My Reports page.
- User has previously analyzed a file
- User has previously Saved & Downloaded csv/pdf
- The system is connected to MongoDB

**Dependencies: Successful login and navigation to the My Reports page.**

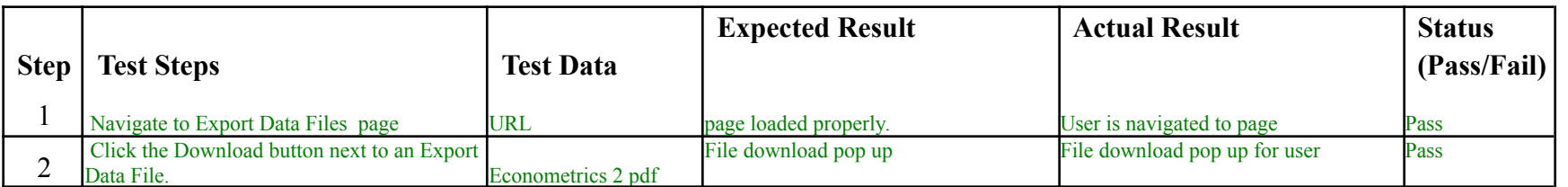

### **Post-conditions:**

The selected Export Data File has been downloaded by the user..

## **Test Case TC\_DataFileExport\_02**

**Test Case ID:** TC\_DataFileExport\_02 **Test Designed** by: <Taylor Griffin>

**Test Priority (Low/Medium/High):** Med **Test Designed Date:** <5/6/2024> **Module Name:** Export Data Files Module **Test Executed** by: <Taylor Griffin> **Test Title:** Delete Export Data Files **Test Execution Date:** <5/6/2024> **Description:** Test the ClassifAI Export Data Files section Delete **Test Type**: functional **Related Use Cases**: UC-17

**Pre-conditions:**

- User is logged in and has access to the My Reports page.
- User has previously analyzed a file
- User has previously Saved & Downloaded csv/pdf
- The system is connected to MongoDB

**Dependencies: Successful login and navigation to the My Reports page.**

**Step Test Steps Test Data Expected Result Actual Result Status (Pass/Fail)** 1 Navigate to Export Data Files page URL page loaded properly. User is navigated to page Pass 2 Click the Delete button next to an Export Data File. Econometrics 2 pdf Are you sure you want to delete this file?<br>File successfully delete message User decides Yes or no on delete file prompt Pass 3 Verify Export Data File has been deleted File successfully delete message User sees file deleted message Pass

**Post-conditions:**

The selected Export Data File has been deleted by the user..

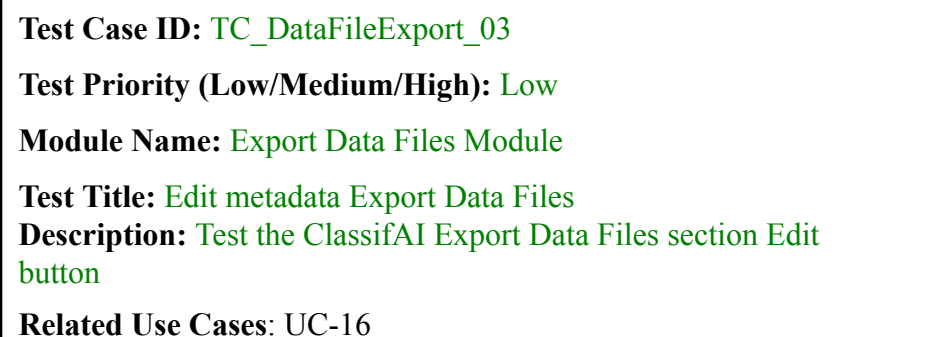

#### **Pre-conditions:**

- User is logged in and has access to the My Reports page.
- User has previously analyzed a file
- User has previously Saved & Downloaded csv/pdf
- The system is connected to MongoDB

**Dependencies: Successful login and navigation to the My Reports page.**

**Step Test Steps Test Data Expected Result Actual Result Status (Pass/Fail)** 1 Navigate to Export Data Files page URL page loaded properly. User is navigated to page Pass 2 Click the Edit button next to an Export Data File. Econometrics 2 pdf Filename renamable User decides if they want to rename file Pass 3 Click the Save button next to the selected Export Data File. Successful update to file name! User sees Successful update to file name! Pass 3 Verify Export Data File has been updated Pass

#### **Post-conditions:**

The selected Export Data File has been edited by the user..

**Test Designed by:** <Taylor Griffin> **Test Designed Date:** <5/6/2024> **Test Executed by:** <Taylor Griffin> **Test Execution Date:**  $\langle 5/6/2024 \rangle$ 

**Test Type: functional**